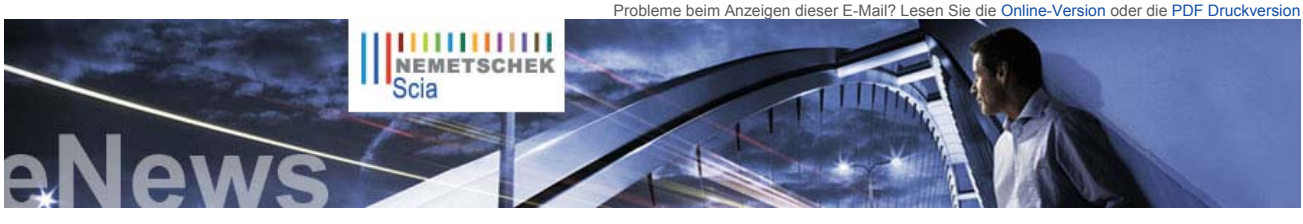

herunter.

 **Nachrichten & Termine**  ► Scia Engineer 2010 "What's New" Broschüre. Lesen Sie mehr... Laden Sie die Broschüre jetzt

 ► Seit der Eröffnung des Scia Campus haben wir **Hunderte Downloads** der **Scia Engineer Studentenversion** erlebt. Wenn Sie **Student** oder **Lehrer** sind, laden Sie sie heute kostenlos herunter.

**THEFT** 

**Scia** 

► **Scia Engineer** wurde als erste Software für den Eurocode 3 (EN1993-1-1) zertifiziert. ► Wir laden Sie zu den

**November** 2009 ein.

**20. November** 2009

 **Software-Update**  ► Als Kunde können Sie folgende

**Allplan 2009-1**

Ingenieurbautagen in **Chemnitz** am **10. November** und in **Leipzig** am **11.** 

► Nemetschek Scia lädt Sie ein zum jährlichen Scia User Meeting in Salzburg ins Salzburger NH Hotel am

► Engineering Days 2009 - Donnerstag 3. Dezember 2009 bis Freitag 4. Dezember 2009 - Wien

**NL FR EN DE CZ Startseite | Unternehmen | Lösungen | Referenzen | News & Presse | Support & Downloads | Kontakt**

**November 2009**

**"""**"""

Scia

Engineer 2010

**Sehr geehrte eNews Leser, hier sind die Themen der November eNews**:

- 
- 
- Nemetschek Scia im Höhenflug<br>● Scia's Eurocode Erklärung: Erfahren Sie mehr Einsicht und Antworten auf Ihre Fragen<br>● Steinkohle-Kraftwerk in Karlsruhe Rheinhafen (DE) von Iv-Consult (NL)<br>● Allplan Engineering: Wie wird

# **Nemetschek Scia im Höhenflug**

▶ Vorankündigung des Release Scia Engineer 2010<br>Ein Jahr intensiver Arbeit findet endlich seine Genugtuung im neuen Release von Scia Engineer, das<br>gegen das Jahresende ausgeliefert wird. Im Dokument "What's new in Scia En Generator, Entwurf und Bemessung von Pfahlfundamenten (in Zusammenarbeit mit Deltares),<br>Blockfundamente und besondere Leistungsmerkmale von Tragwerken. Scia Engineer wird somit<br>zum besten Werkzeug für die aktive Teilnahme

# **► Strategische Zusammenarbeit mit Tekla Oy**

Nemetschek AG und Tekla Oy haben eine Übereinkunft über die Zusammenarbeit unterzeichnet, wobei Scia die Hauptrolle spielt. Beide Unternehmen arbeiten zusammen, um den Arbeitsablauf zwischen dem Tragwerksentwurf und der konstruktiven Durcharbeitung zu optimieren. Vom internationalen IFC-Standard<br>ausgehend (siehe www.buildingsmart.com) ), arbeiten Nemetschek und Tekla an Verbesserungen des<br>Datenaustausches zwischen Modelle (Beton, Stahl und andere Materialien). Mehr Details finden Sie unter diesem Link.

#### **► Scia wird in den USA aktiv**

Wie bereits in den vorangehenden eNews angekündigt, eröffnet Nemetschek Scia - in Partnerschaft mit Nemetschek North America - ein Büro in Columbia, Maryland , um die Vermarktung und Support des Flaggschiff-Softwareproduktes Scia Engineer zu starten. Somit genießen die nordamerikanischen Ingenieure zum ersten Mal Zugang und Support zu einem der im Weltmaßstab leistungsfähigsten Programmsysteme für konstruktives BIM (Building Information Modelling). Dan Monaghan,<br>Geschäftsführer von Scia N. A., erklärt: "Der schnelle Vormarsch von BIM fordert Unternehmen für<br>konstruktiven Ingenieurbau heraus, dere *Scia Engineer macht es den Ingenieuren einfach, mit anderen Teilnehmern des BIM–Prozesses zu kommunizieren.*"

Kommanizieren.<br>Lesen Sie mehr in dieser Pressemitteilung.

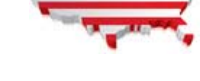

# $\Omega$  top

# **Scia's Eurocode Erklärung: Erfahren Sie mehr Einsicht und Antworten auf Ihre Fragen**

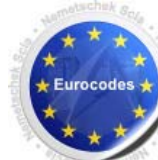

Die Eurocodes sind gegenwärtig das Hauptthema. Mit dem Erscheinen dieses Normenwerkes sind viele Fragen aufgetaucht, die bisher nicht behandelt worden sind. Der vorliegende Artikel bietet eine Einleitung in die **verschiedenen Aspekte der Eurocodes**.

Zunächst wird, gleichsam als Vorstellung der Eurocodes, eine **Übersicht** gegeben und der Anwendungsbereich abgesteckt. Der Schwerpunkt des Artikels liegt jedoch vielmehr in der Besprechung des Zeitplanes der endgültigen Einführung der Eurocodes. Dieses Thema wird durch eine Zeitplantafel erleuchtet, die den Zeitraum zwischen der Vorlage durch das CEN und dem Datum des Außerkrafttretens der bisherigen Staatsnormen erfasst. Damit wird auch für jeden den europäischen Mitgliedsstaaten der Fortschritt der Eurocode-Einführung mit den einschlägigen Nationalanhängen umrissen

Darüber hinaus werden Empfehlungen zum Einsatz der früheren Staatsnormen und der Eurocodes gegeben. Ergänzend wird eine **Liste von Literaturverweisen** zwecks vertiefender Informationsbeschaffung vorgelegt.

**Lesen Sie** Scia's Eurocode Erklärung.

# **Steinkohle-Kraftwerk in Karlsruhe Rheinhafen (DE) von Iv-Consult (NL)**

#### **Über Iv-Consult**

Iv-Consult ist eine Tochter der Iv-Groep, ein beratendes Ingenieurbüro, das auf ruhende und bewegliche Tragwerke, aber auch auf den Ausbau von Häfen- und Werten spezialisiert ist.

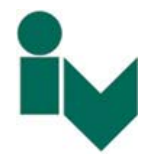

 $\mathbf{\Omega}$  top

Als Ingenieurbüro beschäftigt sich Iv-Consult mit anspruchsvollen Projekten des konstruktiven und Maschinenbaus. 120 hochqualifizierte Mitarbeiter bieten kreative Ingenieurdienste an, bei denen kosteneffiziente Planung im Vordergrund steht.

- ► Sind Sie an einer **individuellen Schulung** in Ihrem Büro interessiert? - Dann treten Sie einfach mit uns in Verbindung. Deutschland - Österreich - Schweiz
- ► Haben Sie eine Frage? Stellen Sie sie doch auf dem **Scia Forum vor!** Melden Sie sich hier an.

 **Softwaregalerie** 

 ► **User Contest – Nominierung in Kategorie 5 Sonderprojekte**. Wir danken dem Ingenieurbüro Dr. Saje d.o.o – Schischanzen-Zentrum,

### **Über das Projekt**

With this project Iv-Consult has won the Nemetschek Engineering User Contest 2009 in Category 4, CAE Industrial Buildings and Plants.

Mit diesem Projekt hat Iv-Consult den Nemetschek Engineering User Contest 2009 in der Kategorie 4, CAE – Industrie- und<br>Anlagenbau gewonnen. Der Kern des Kraftwerkes besteht aus einem Vierkantkessel, der in ein sehr massig Rauchgassammelkanal, alle Nebenanlagen, Rohrleitungen, Treppen, Laufstege… Es besteht aus 6 Wänden, 30 Decken, 6<br>Treppenhäusern und verschiedenen Sonderstrukturen. Das Gesamtgewicht beträgt etwa 10,000 Tonnen Stahl, einger verschiedene Lasten auf, die in den Richtungen x, y und z wirken und in etwa 70 verschiedenen Lastfallkombinationen und 40 Lastklasen vorkommen.

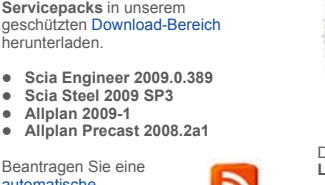

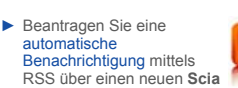

**Engineer Service Pack**.

#### **Training**

 ► Besuchen Sie unser **kostenloses, interaktives** eLearning Programm!

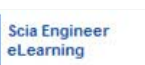

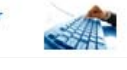

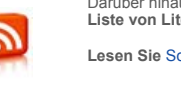

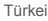

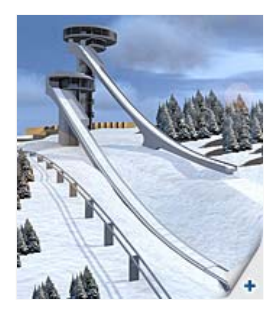

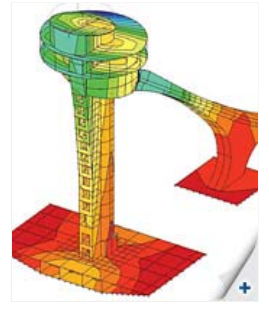

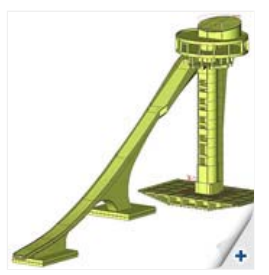

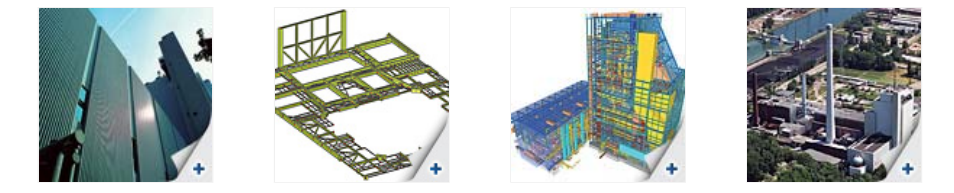

**Dipl.-Ing. W.M. Visser** berichtet: *"Iv-Consult hat Scia Engineer für die statische und dynamische Tragwerksanalyse einschließlich*  Erdbeben eingesetzt. Die schier überwältigende Datenmenge dieses Projektes konnte dank der flexiblen Programmorganisation von<br>Scia Engineer, namentlich der effizienten Nummerierung von finiten Elementen und Teilen sowie La *doch unter Kontrolle gehalten werden"*.

## Lesen Sie mehr in Nemetschek Engineering User Contest 2009 online flipbook.

# **Urteil der Jury**

"Das anspruchsvolle technische Niveau des Tragwerks und die Aktualisierung des 3D-Modells einschließlich der Rohrleitungen und<br>Einrichtungen machen das Projekt sehr komplex. Der Einsatz von Scia Engineer ist ebenfalls sehr

 $\bullet$  top

 $\bigcap$  top

# Allplan Engineering: Wie wird ein "Intelligentes Symbol mit Kennung" angelegt?

 Ein **Intelligentes Symbol**, das sog. "Smart Symbol", ist ein Markierungssymbol, dessen Anzeige sich in Abhängigkeit vom Bezugsmaßstab ändern kann. Im Unterschied zu einem Normalsymbol ist das Intelligente Symbol ein Anzeigeelement, das nach seiner Positionierung im Bild **mit der Bibliothek der Intelligenten Symbole verbunden** bleibt.

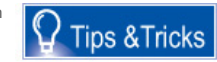

Die "Intelligenz" wird dieser Symbolart verliehen, indem dem Symbol Attribute zugeordnet werden. Die Attribute werden durch das Hinzufügen einer Kennung zum Intelligenten Symbol repräsentiert. Normalerweise geschieht dies in zwei Phasen: Zunächst wird das<br>Intelligente Symbol positioniert, dann wird die Kennung angebracht.

Es besteht allerdings die Möglichkeit, das Intelligente Symbol zusammen mit seiner Kennung in einem Schritt zu positionieren. Um es<br>zu verwirklichen, wird die Kennung zu einem bestehenden Intelligenten Symbol addiert; auf Attribut eine "Pfahlnummer" besitzt; wir wollen sie als Kennung zum Intelligenten Symbol addieren.

Das Verfahren gestaltet sich wie folgt:

- 
- 1. Positionierung des Intelligenten Symbols des Pfahls<br>2. Positionierung der Kennung mit dem Attribut "Pfahlnummer"<br>3. Rechter Mausklick auf das Intelligente Symbol und die Wahl "Intelligentes Symbol modifizieren"
- 4. Das Fenster "Intelligentes Symbol modifizieren" öffnet sich:
	-
	- Aktivieren Sie nun die Option "Speichern", damit die Modifikation erhalten bleibt<br>○ Schließen Sie mit OK ab und bestimmen Sie den Bezugspunkt. Das Intelligente Symbol ist somit gesichert. Falls Sie es wieder positionieren, stellen Sie fest, dass die Kennung bereits ins Intelligente Symbol aufgenommen worden ist: Sie brauchen sie nicht wieder mittels der Funktion 'Kennung' aufzuaddieren.

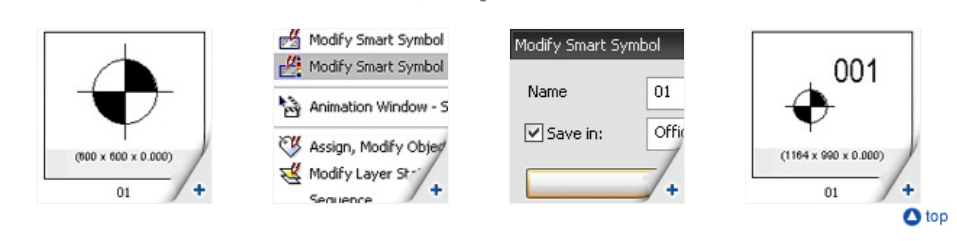

## **Über die Nemetschek Scia eNews**

- 
- Falls die E-Mail-Adresse, an die wir diese Nachricht geschickt haben, nicht korrekt ist oder Sie die Zustellung an eine andere E-Mail-Adresse wünschen, teilen Sie uns doch bitte die gewünschte E-Mail-Adresse mit.
- Wenn Sie diese **eNews** an abbestellen möchten, senden Sie uns eine E-Mail mit dem Wort **unsubscribe** und der auszutragenden<br>E-Mail-Adresse im Betreff.<br>● Bitte teilen Sie uns mit, wenn Sie sich für die folgenden Ausgaben
- Vorschläge oder Ideen zur Verbesserung dieser eNews. Antworten Sie uns einfach hier… Falls Sie die monatlichen eNews von Nemetschek SCIA nicht erhalten, können Sie sie hier subskribieren.

Scia Group nv ● Industrieweg 1007 B-3540 Herk-de-Stad ● Tel.: +32 13 55 17 75 ● Fax: +32 13 55 41 75 Scia Software GmbH ● Emil-Figge-Str. 76-80 D-44227 Dortmund ● Tel: +49 231/9742586 ● Fax +49 231/9742587 Scia Datenservice GmbH ● Dresdnerstrasse 68/2/6/9 A-1200 Wien ● Tel: +43 1 7433232 11 ● Fax: +43 1 7433232 20 Scia Group Branch Office ● Dürenbergstr. 24 CH-3212 Gurmels ● Tel: +41 26 341 74 11 ● Fax: +41 26 341 74 13

**Nemetschek Scia ● Copyright © 2009 ●** info@scia-online.com